## **34 ZEMĚDĚLSTVÍ WORDER V LITERATURA SOUPERATURA SE POLITICIZEM V LITERATURA SOUPERATURA SE POLITICIZEM V LITERATUR**

pokračování ze strany 33

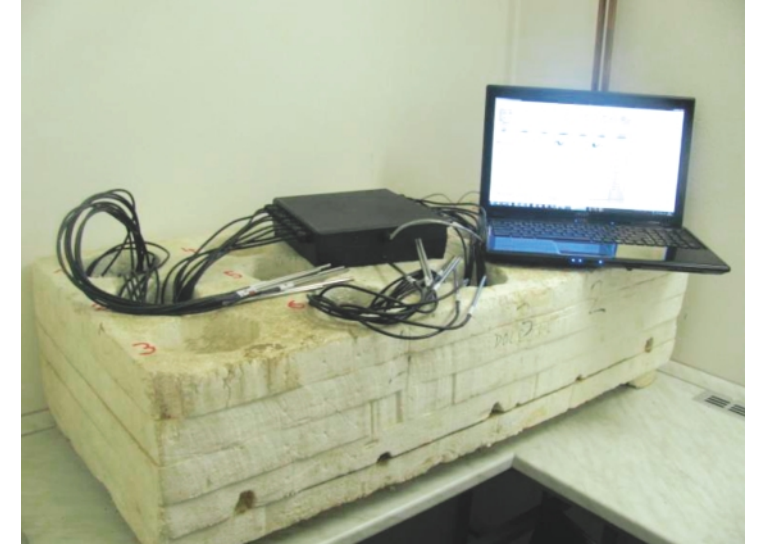

**Obrázek 1 Systém pro měření aerobní stability**

Hardware je možné jednoduše připojit k jakémukoliv PC přes USB kabel. Následuje instalace softwaru a spuštění měření.

Celý systém ovládání programu je značně intuitivní. Uživatel vybere textový dokument, sloužící jako záloha dat. Dále vepíše názvy jednotlivých vzorků, zvolí časový interval jednotlivých měření a spustí program.

Veškeré další měření probíhá samostatně, dokud jej uživatel neukončí. Program mezitím vypisuje na obrazovce počítače jednotlivě naměřené hodnoty spolu s jejich časovými značkami. Dále zobrazuje graf vývoje teplot pro jednotlivé vzorky, ale i graf průměrů skupin vzorků. Vzorky se měří ve třech opakováních (výsledná křivka každé varianty je průměr ze tří hodnot) a z těchto se také počítá jejich průměr, tak aby byly výsledky co možná nejpřesnější.

V následujícím grafu č.1 vidíte výsledky u 4 vzorků kukuřičných siláží z různých míst a 1 vzorek čirokové siláže. Z výsledků vidíte u různých vzorků různou stabilitu, resp. siláže jsou stabilní resp. nestabilní podle toho, jak se mění jejich teplota. Každý vzorek se vyhodnocuje jako doba od zahájení sledování při konstantní teplotě 19o C, do zvýšení teploty o 3 o C. Za stabilní se považuje ta siláž, která do 48 hod sledování při teplotě 19o C nezvýší teplotu o 3 o C.

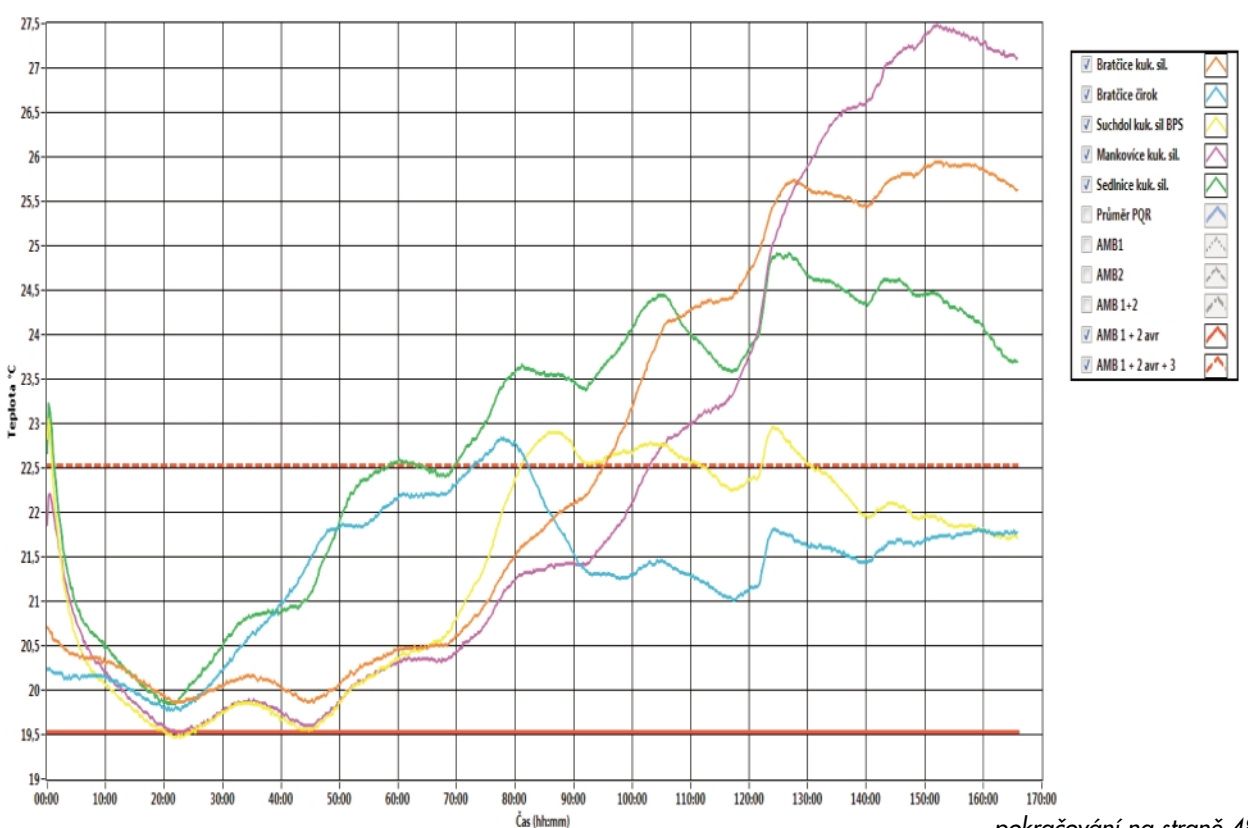

Graf č. 1 Hodnocení aerobní stability kukuřičných siláží a čirokové siláže z různých míst.

pokračování na straně 48